# **Portable Context Menu Editor [Win/Mac]**

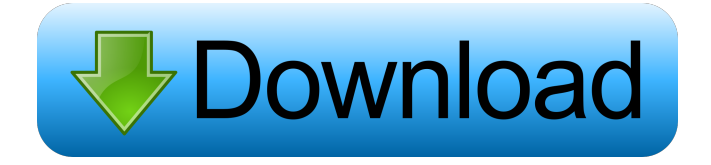

#### **Portable Context Menu Editor Crack Latest**

This article covers using the Lookup/Luna Script Filter to filter results from a search engine. Using the Lookup/Luna Script Filter to Filter Results from a Search Engine Whenever a web search is done, the result list shows websites that can be clicked on to be opened. Each click produces a 'New' entry in the list, which often clutters the list and makes it difficult to find the right entry. Many users don't bother about this because they find it difficult to use a search engine anyway. The Lookup/Luna Script Filter is a great tool that can be used to filter down the results from a search engine. With it, you can find websites that come from specific sites and filter them away from the rest. However, you will need a computer that is compatible with the program to use it, so don't forget to check whether the device that you plan to use it on is compatible before making a purchase. You can also apply a few basic rules to the script, such as include websites that contain a specific term or website that is created in a specific year. Once you get the hang of it, you can start to make more complex queries. If you want to know exactly how this tool works, you can view its features and specifications and understand it better. If you want to start filtering results from a search engine right away, you can also view its installation options and requirements. Using Lookup/Luna Script Filter to Filter Results from a Search Engine The installation process can be quite simple and it shouldn't take too much time to figure out, as long as you take the time to read through the requirements and specifications. The app comes as a portable installation that you can use on removable storage devices. This makes it convenient and portable, as it can be used anywhere. You don't need to install it on the computer before using it and you can enjoy free access to it for as long as you need it. You can also run the app as an executable file that is stored on the disk of the computer. This can be convenient if you want to install it on multiple computers, but it also means that the program will need to be reinstalled whenever you switch computers. If you want to try out the app, you can use it for free and it will work perfectly fine. The app is free, but you will need to purchase a license if you want to

### **Portable Context Menu Editor Download [Updated-2022]**

Keymacro is an easy-to-use application that can be used to create macros for keyboard shortcuts. You can create a single macro, a sequence of macros, and a complete keyboard shortcut. Keymacro comes with a few features, including the possibility of recording and saving your own macro. The program can even save the whole sequence of keyboard shortcut in a single file. The interface of Keymacro is fairly simple and it provides some options, such as keyboard shortcuts, folder paths, and time intervals. In order to record a single keystroke, all you need to do is select the event to record and specify its options. For example, you can choose between the hotkey and keystroke. If you want to create a sequence of shortcuts, the software offers an easy-to-use function. You can edit the shortcut, add to it, replace a part of it or even remove an existing shortcut. Finally, you can also create complex sequences, such as changing the window title, opening a program, and so on. There's also a file export option, which means you can save all the information of your macros as a text file. The utility can be used as a standalone application or it can be run from a shortcut key. KEYMACRO Requirements: Keymacro is a standalone app that doesn't need to be installed to work. It works without the need for the application to be installed on the computer. KEYMACRO Installation: There's no need for you to download and install Keymacro. You can simply unzip the archive and double-click it to launch the application. KEYMACRO Interface: The interface of Keymacro is simple and easy to use. There's also an optional toolbar that can be turned on or off. You can easily create and edit your shortcuts. You can also run the app from a shortcut key. KEYMACRO Shortcuts: Keymacro comes with the ability to record keyboard shortcuts, including combinations, hotkeys, and keystrokes. The software can even save the keyboard shortcut in a single file, allowing you to create a keyboard shortcut with more than one command. You can create a sequence of keyboard shortcuts, including one for a shortcut, two or more sequences. KEYMACRO User Guide: Keymacro comes with a detailed user guide that can be used to learn how to work with the application. You can also download the manual 1d6a3396d6

## **Portable Context Menu Editor [Latest] 2022**

Portable Context Menu Editor is a great tool that was designed to help users figure out how to edit the Windows context menu. The application is completely portable and it comes with many features. It enables users to juggle with the right-click menu entries and delete the ones you don't need anymore. "Portable Context Menu Editor " Submitted by Aseguketa Date Added: 2015-09-03 17:29:56 UTC Ameo World Mobile Security Antivirus 2015 – A good security app for Android Mobile device Ameo World Mobile Security Antivirus 2015 is a good security app for Android Mobile device, with great capability. It can secure your Android device. By using its protection tools, you can protect your device from virus, spyware, hacker and many more. Key Features of Ameo World Mobile Security Antivirus 2015: ● Make a real-time scan of the files & folders on your android mobile device.  $\bullet$  Find, fix & delete virus, spyware, hacker and many other malicious programs.  $\bullet$  Automatically turn on privacy shield, so you can protect your personal information. ● Block programs which are accessed by other unauthorized apps.  $\bullet$  Various types of protection, such as firewall, disk encryption and more.  $\bullet$  Time-saving and easy to use  $\bullet$ Automatically improve the security and performance of your device  $\bullet$  Simple, fast & accurate  $\bullet$  Easy to understand and operate ● Free from advertisement and third-party intervention ● User-friendly interface. ● Support English, Russian, Simplified Chinese, Traditional Chinese, Spanish, Portuguese, Italian, Japanese, German, French, Finnish, Danish, Korean, Arabic and other local languages. This is the most helpful tool for me. It is so quick to install, has a great interface, and it's free! All of my first 3 apps were a complete waste of time. But, this app has saved my ass multiple times. It is incredibly easy to use. With a few days of use I was able to feel more comfortable with the app. It's not a miracle solution to my security issues. But, it is a good reminder to stay on top of my security, and it's been a huge help. It is one of the best features of Android, and it's totally free. It's got to be the best thing that has ever come out of Google. "Ame

#### **What's New In?**

Buy cheap e-books for kindle Visit book store szd03-Jun-2016 They can be useful and a great time for entertainment. Cheap Ebooks are very popular, as users want to read them whenever they have the time. Reading e-books is a great pastime, and sometimes people enjoy reading more than traditional books. If you enjoy reading books, you can buy e-books for your computer. With Kindle, you will be able to read more than a regular book. You can read for a long period of time with Kindle. There are many different kinds of Kindle e-books. Buying Kindle books is very easy, but it is not that cheap as they used to be. If you are looking to get the best kindle books, you can buy cheap e-books for Kindle. You can buy Kindle books online, and save on money. The most important thing when you are reading a book on Kindle is to connect to the wireless Internet. When you buy cheap e-books for kindle, they can be stored in your computer. You can get them when you have the time. Other than its great designs and fascinating element, creating a digital scrapbook is a fun hobby that requires patience, and creativity. In this guide, we will take you through the process of creating your very own digital scrapbook. If you don't have the money or

time to make a traditional scrapbook, you may want to give digital scrapbooking a try. You can create a digital scrapbook with your images or photos on your computer. It is a fun way to store your photos, and you can easily share them with your family and friends. If you want to learn how to make digital scrapbooks, you should do a bit of research first. You should know that to start, you will need a good camera, a camera with a memory card, and a scanner. You will also need Adobe Photoshop. You may use Photoshop Elements to create your digital scrapbook if you do not want to buy Photoshop. If you want to be able to create a good looking scrapbook, you should first study the design basics. You should learn about different layers, creating shadows, and more. If you have basic Photoshop skills, you can create a digital scrapbook quite easily. Create your digital scrapbook by gathering a set of images. When you are ready, it is time to create the background. When you have your background ready, you can start to design your first page. If you wish to create a page with a simpler design, you should use colored photos or images. Keep in mind that you can change your background whenever you like. When you are finished with your background, it is time to start designing the layout. You can arrange the photos to the

# **System Requirements For Portable Context Menu Editor:**

\*\*\*Before asking anything related to your PC, make sure you have the minimum requirements to run DOOM Eternal. If you meet these requirements, it means you have a functional PC that meets the minimum requirements to run DOOM Eternal.If your computer is not capable of running DOOM Eternal with the minimum requirements, DO NOT ask us for help with your PC.If you are unsure about meeting the minimum requirements to play DOOM Eternal, ask your system administrator (e.g. your IT department).\*\*\* Play DOOM Eternal on your preferred PC Monitor Settings:

Related links:

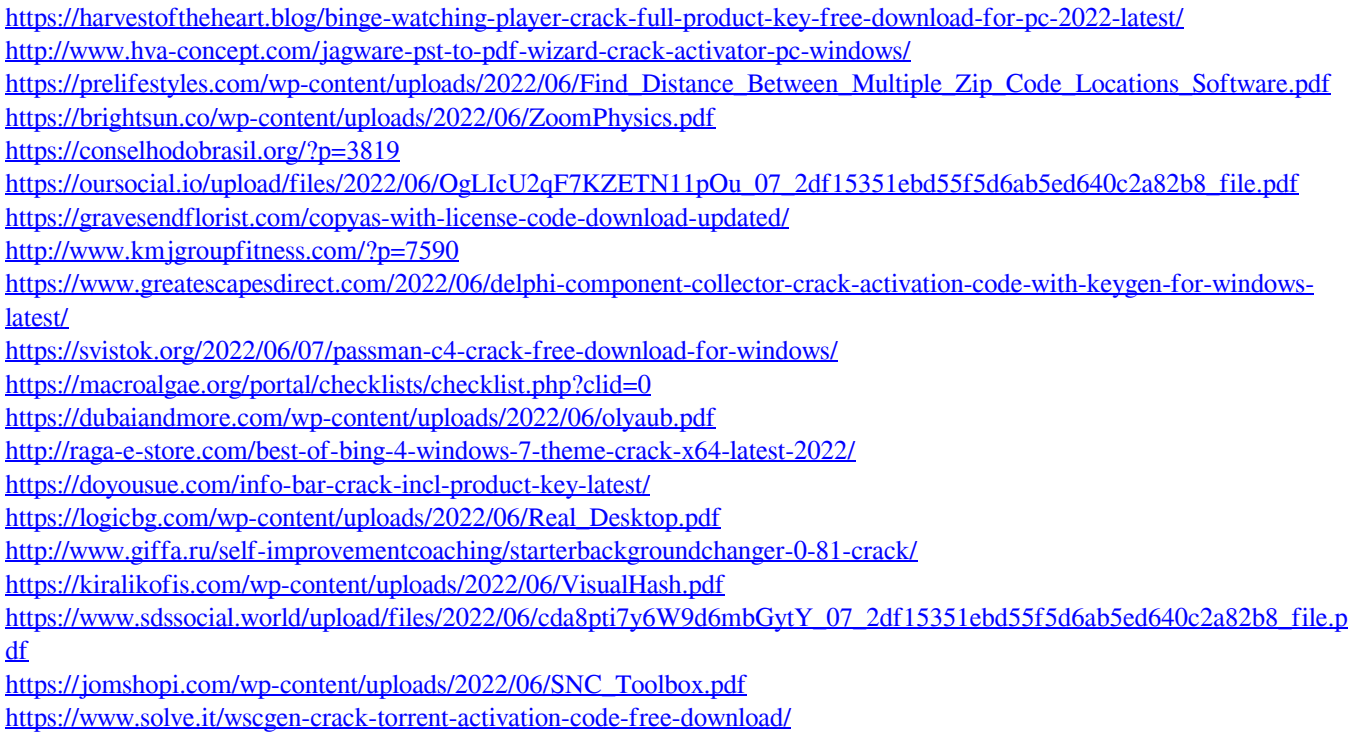